# **Rapid Application Development**

# What is VC++

- $\bullet$  VC++ is extremely powerful tool for Windows Programming.
- $\blacksquare$  VB and VC++ both are GUI based.
- It is a collection of many tools all wrapped together into one dynamic package.
- It provides us with one integrated design environment.
- It is a case- sensitive language.
- $\bullet$  VC++ includes in MFC.
- MFC is a extraordinary package of pre written ready to use code.

#### Why VC++ comes into Existence

DOS was the first OS introduced.

- Each and every command had to be written using programming language in C.
- C++ was introduced to make the data & program more manageable using class concept.
- VC++ came into existence under the visual studio 2000 package. It supports MFC.
- Microsoft Foundation Classes that are basically built-in ready to use code.
- □ VB doesn't support MFC, but VC++ supports MFC.

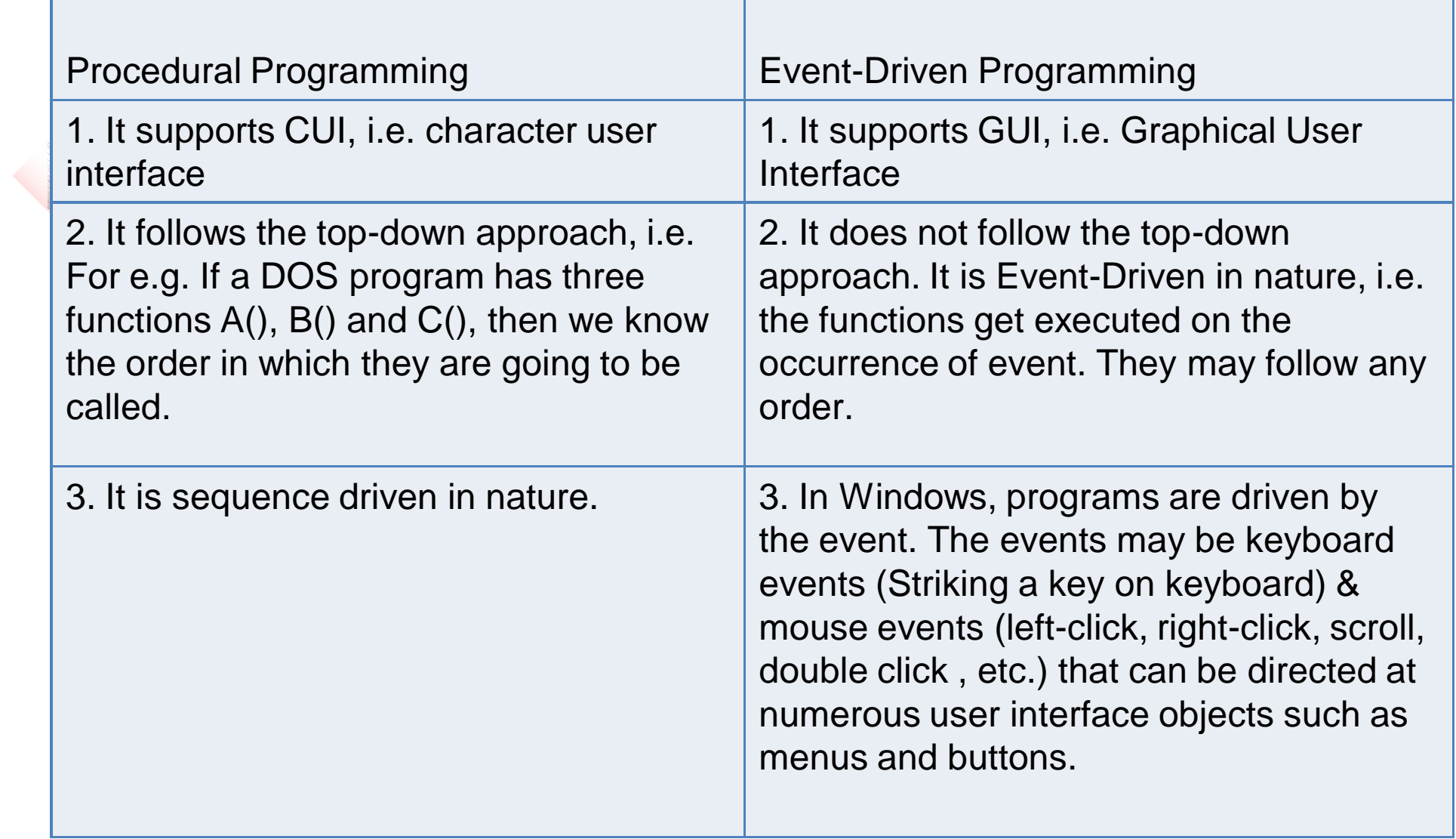

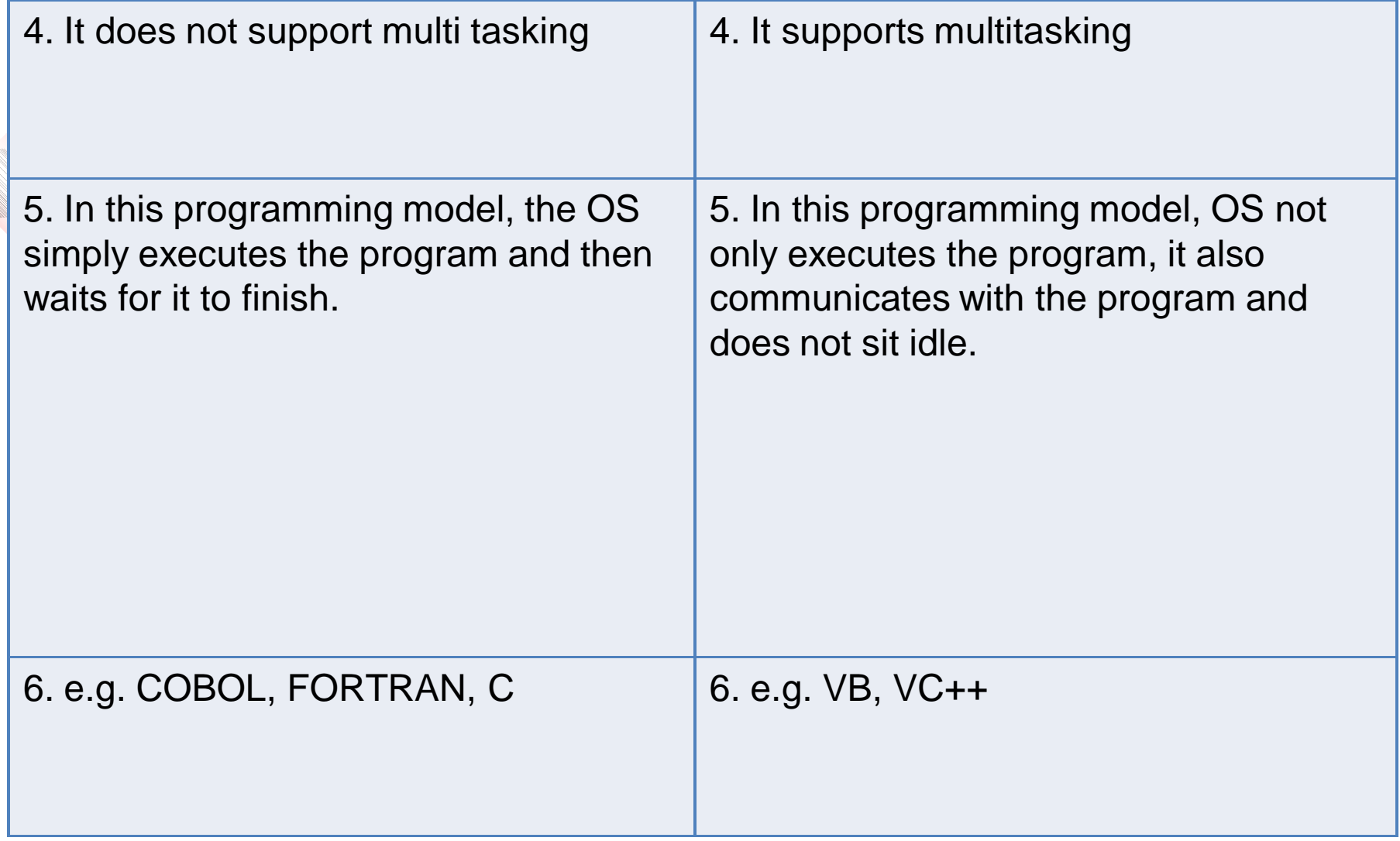

# Components of Visual C++

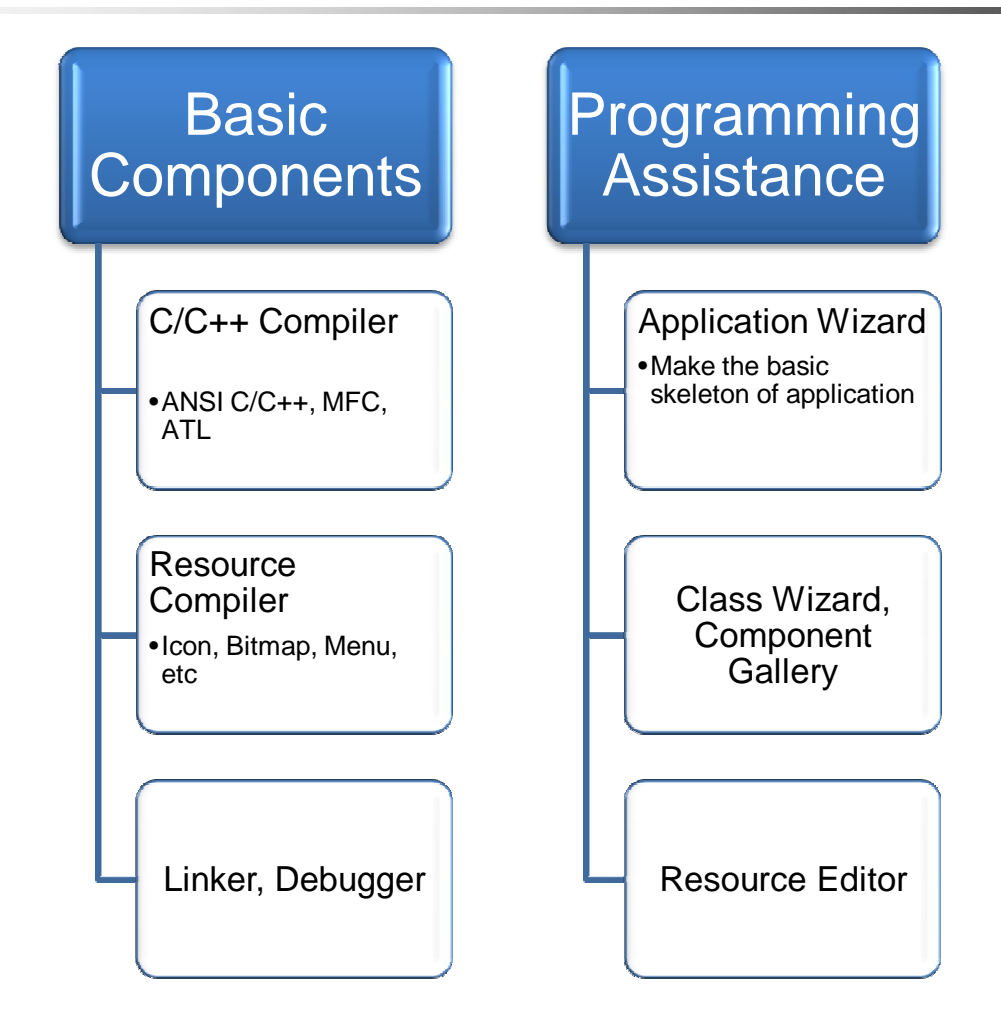

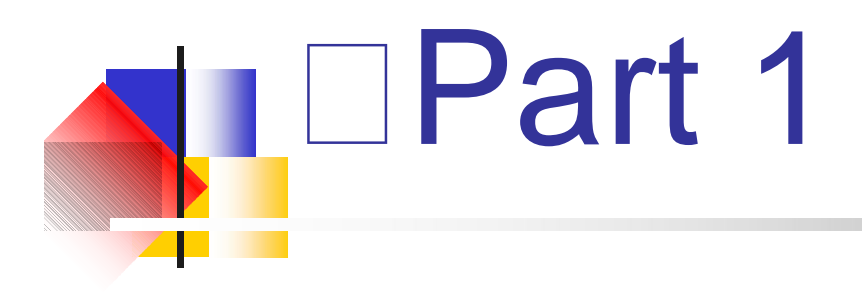

Setting the skeleton of the Application using AppWizard

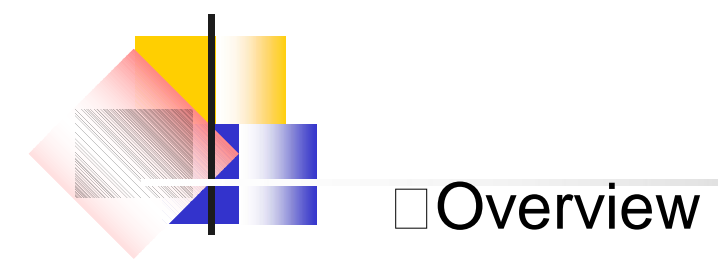

- Building Application using AppWizard
- Classes that AppWizard generated
- **Exercise**
- building the console applications

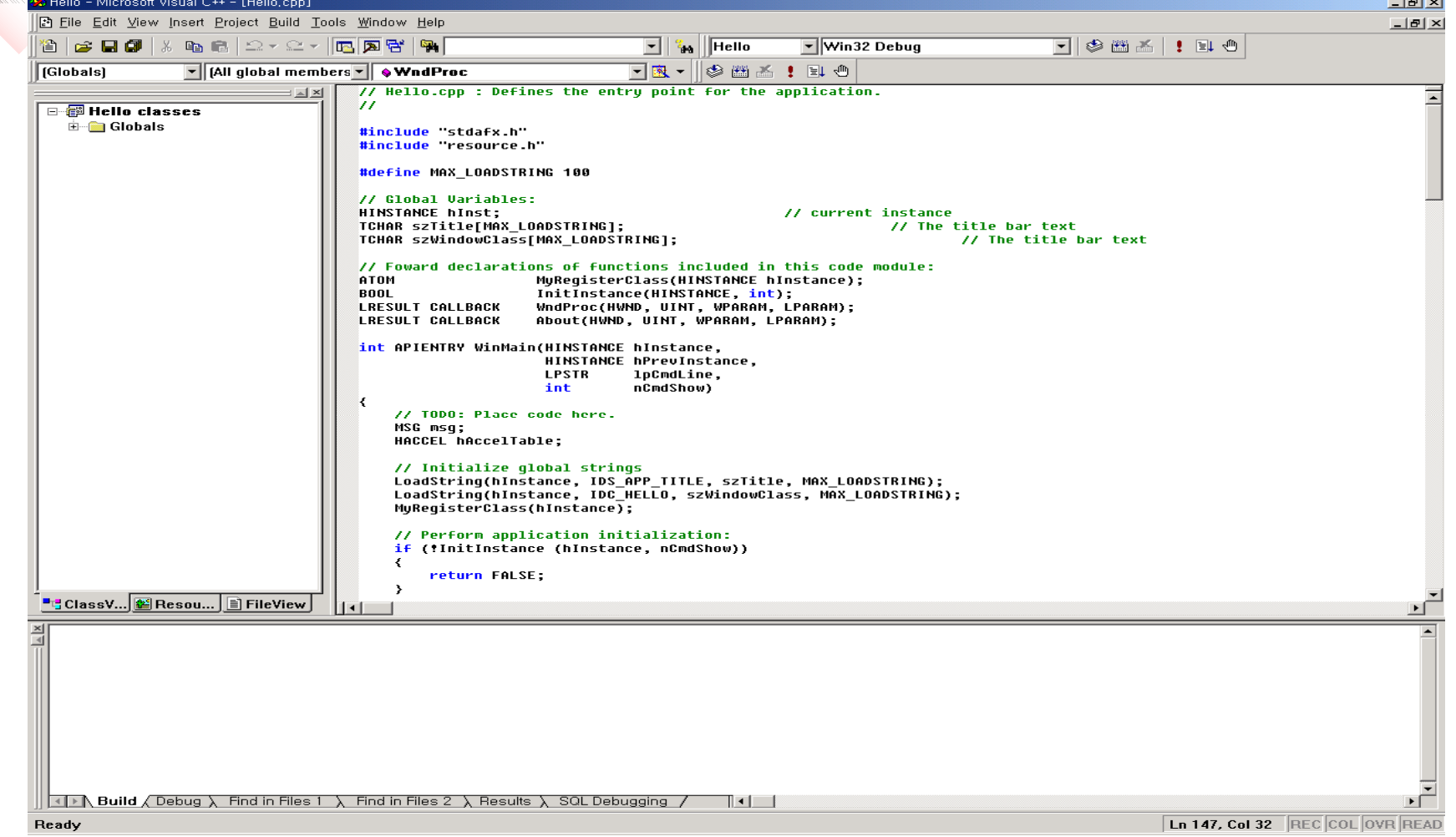

Select File / New Select MFC AppWizard (exe)

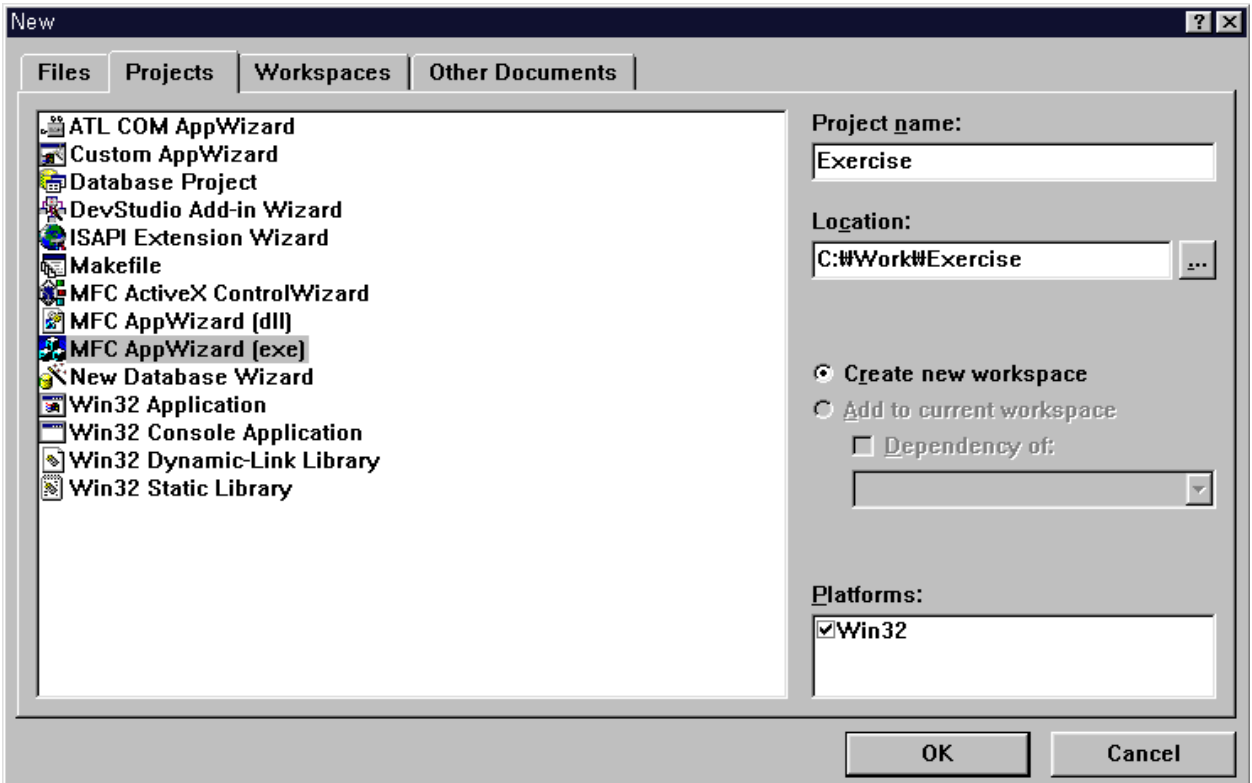

# Select "Single Document"

Single Document / Multiple Document / Dialog based

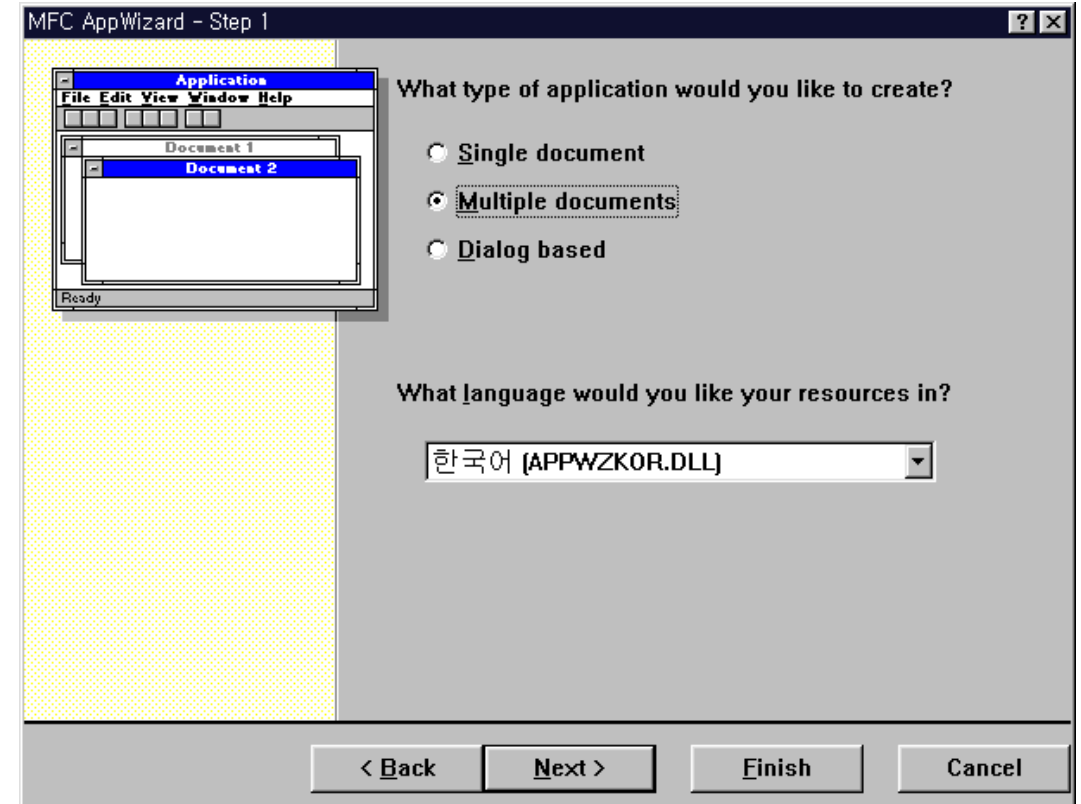

I

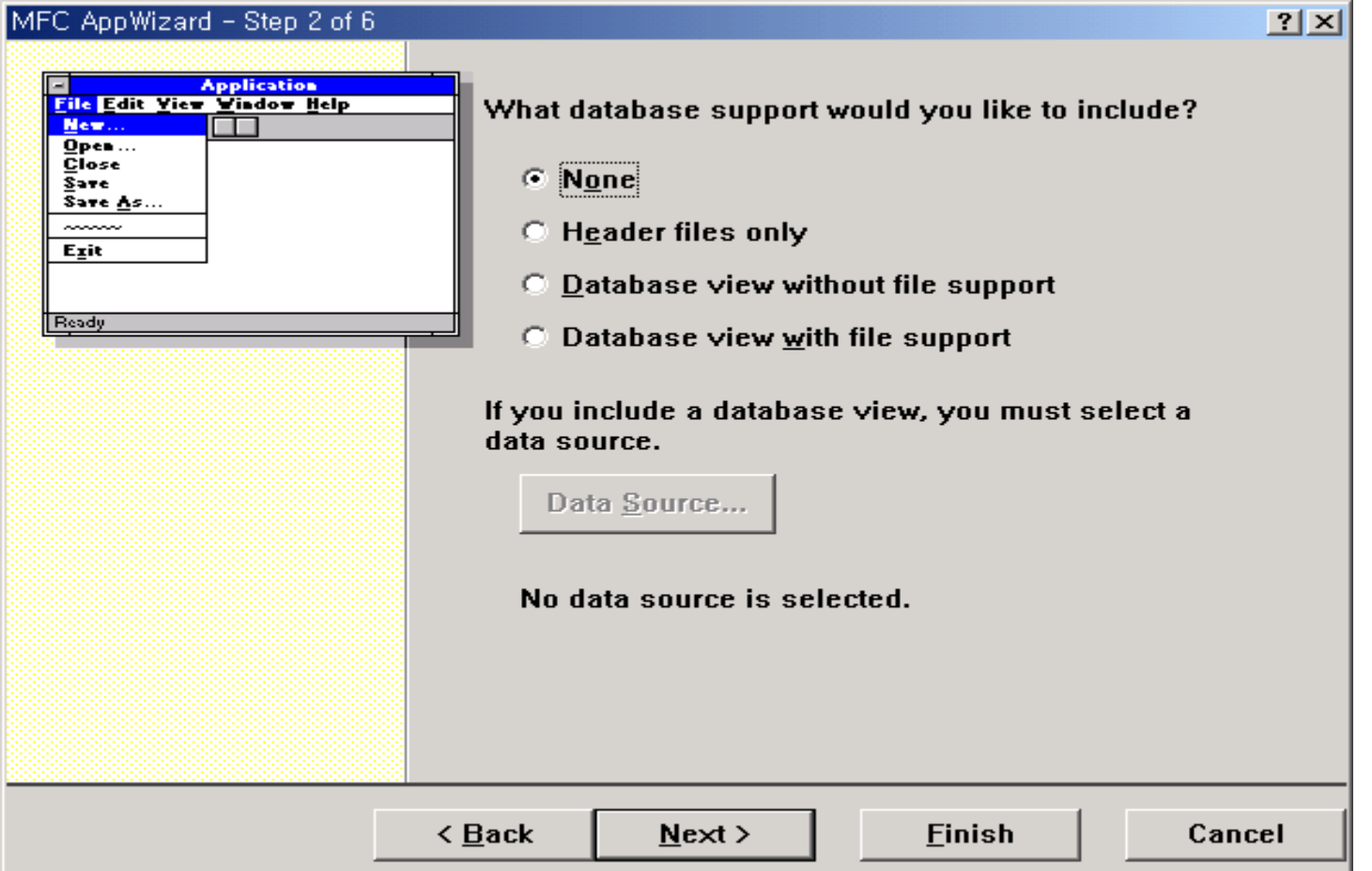

I.

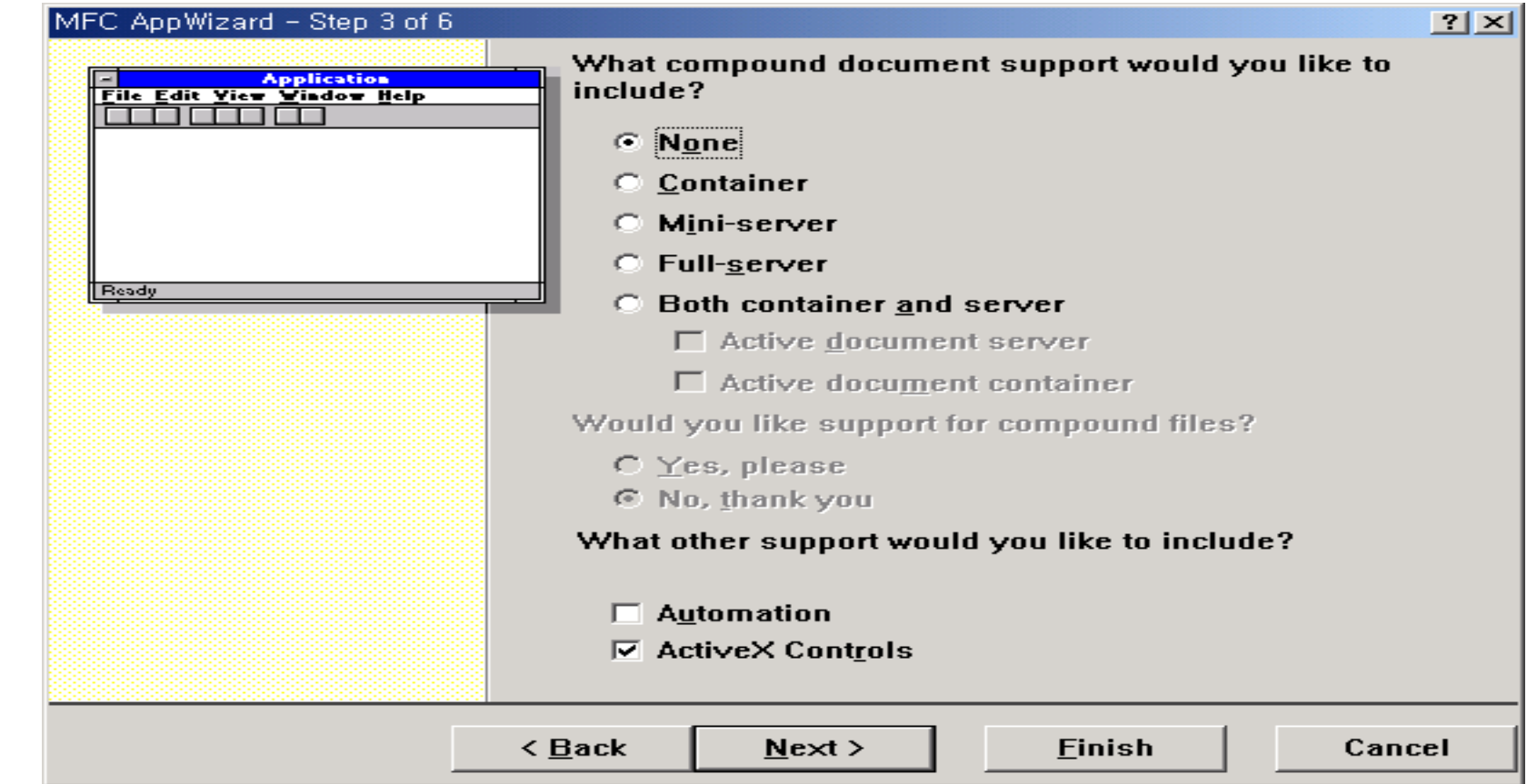

 $\overline{?}$ 

MFC AppWizard - Step 4 of 6

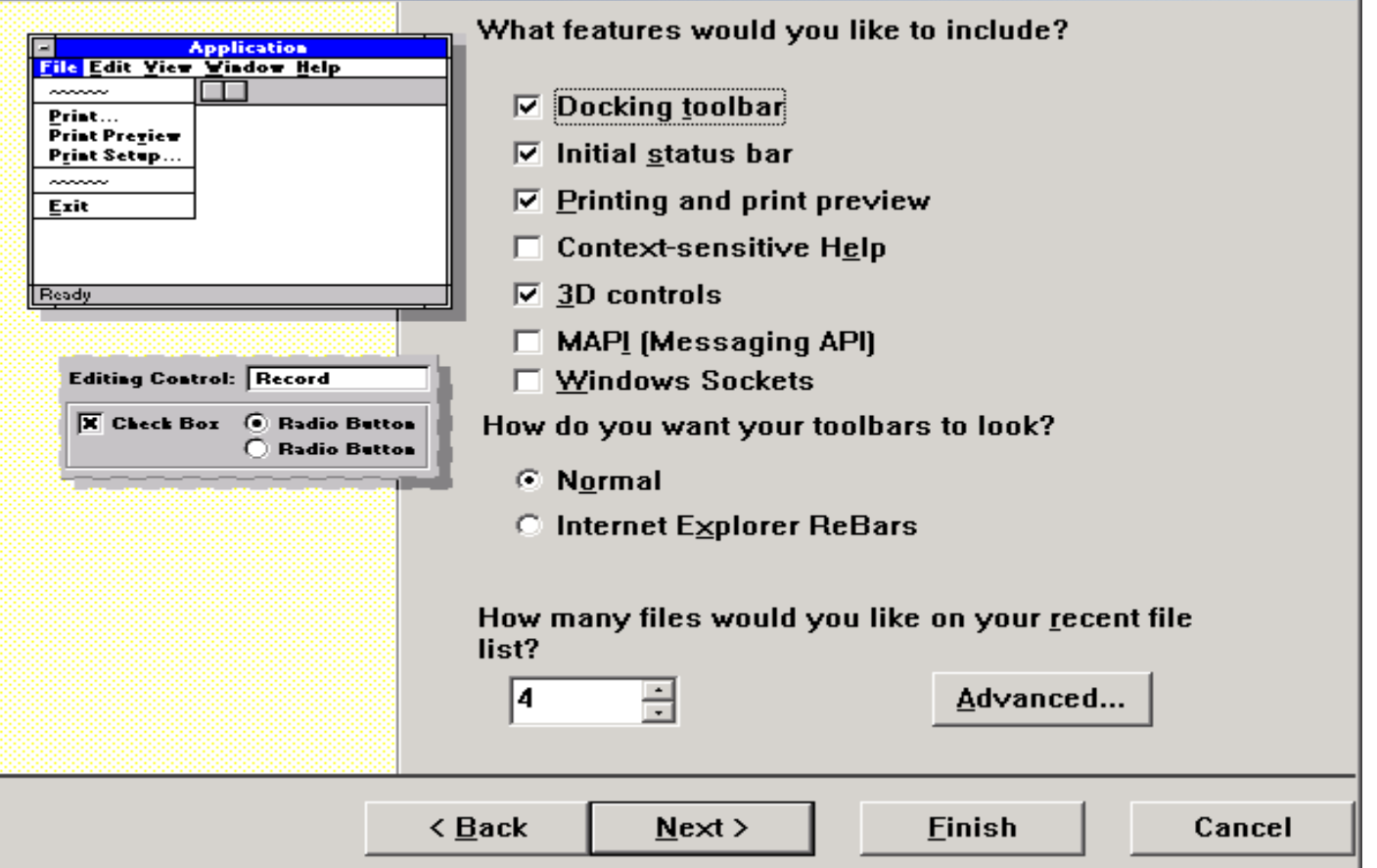

#### MFC AppWizard - Step 5 of 6

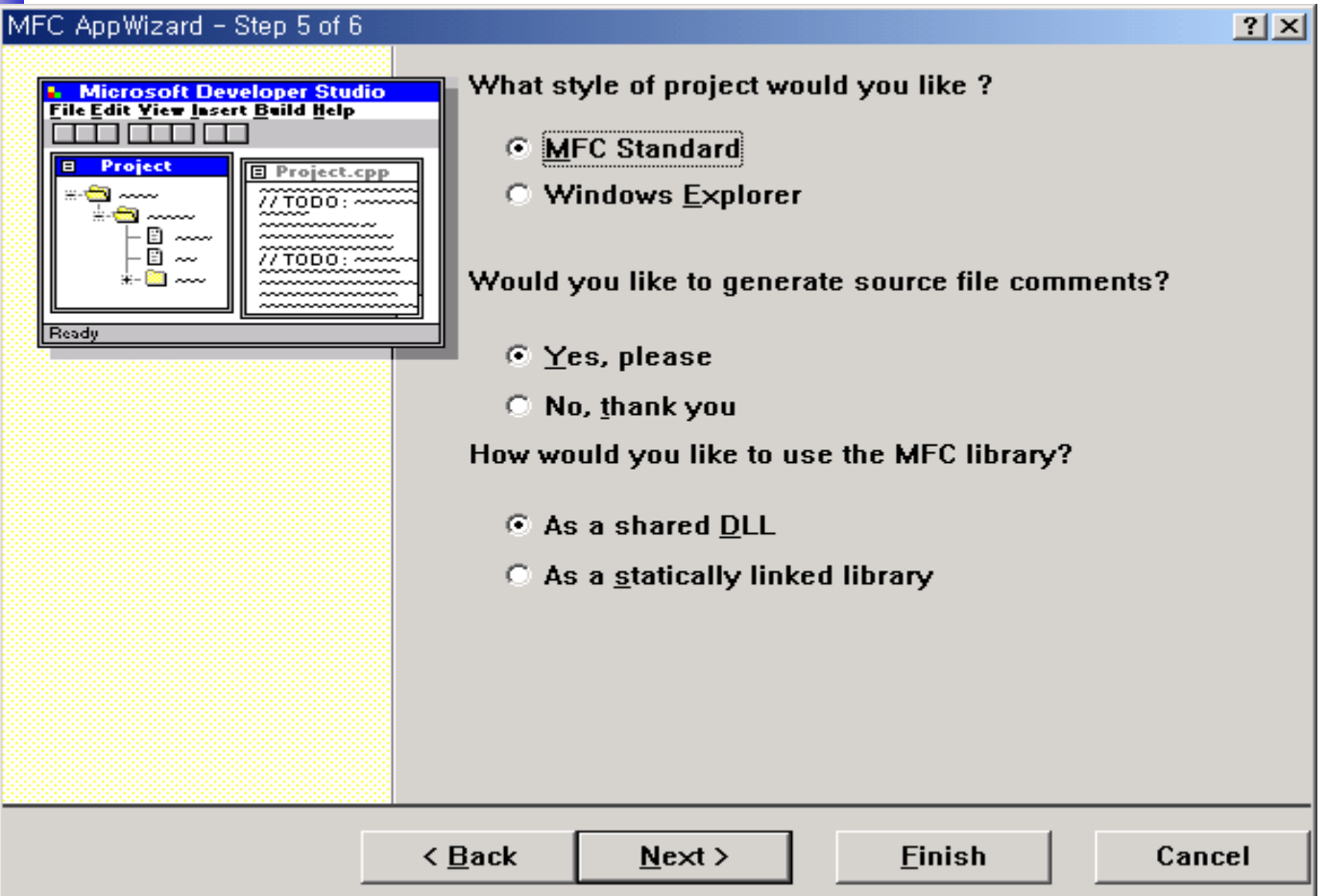

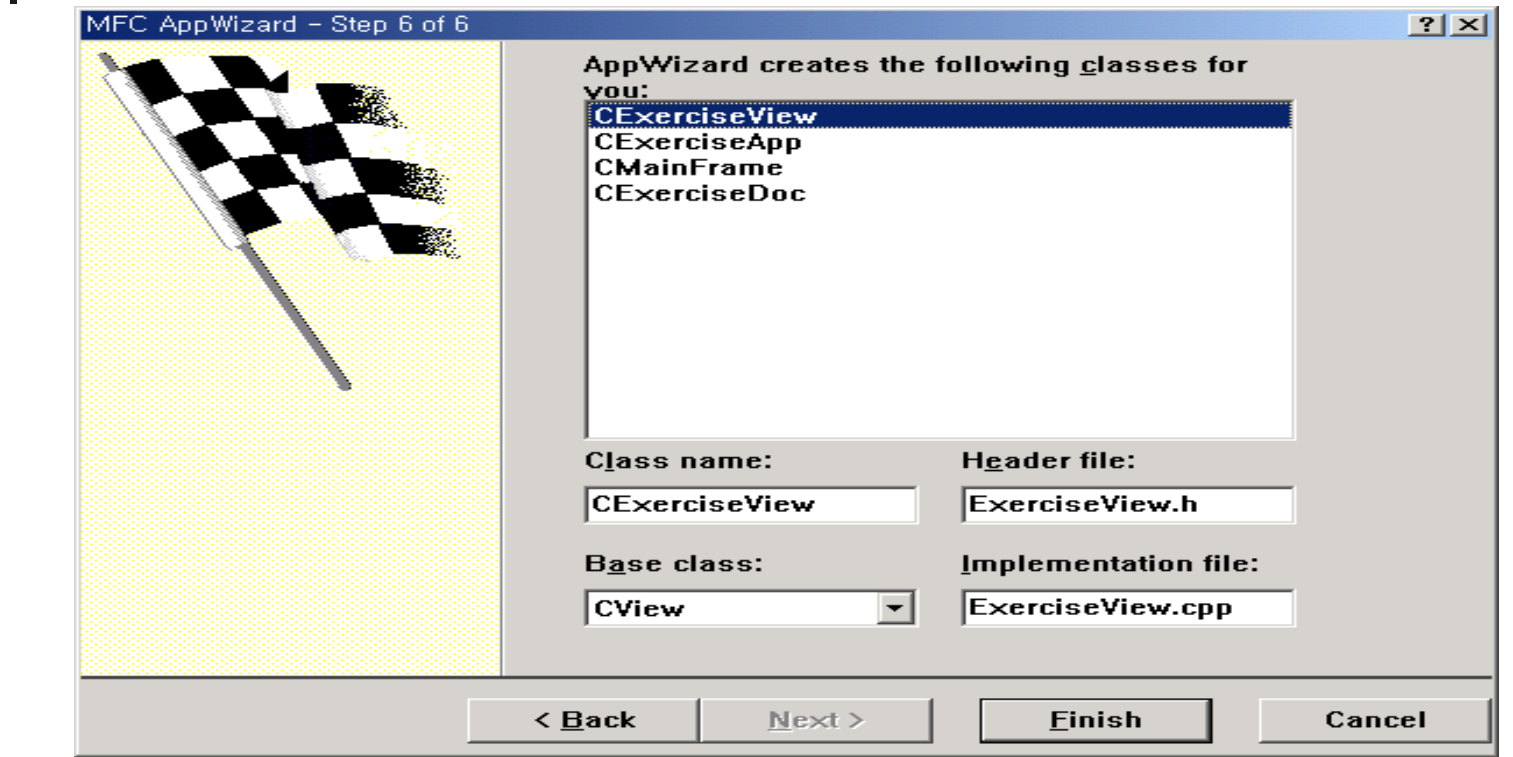

Push Finish for the End of AppWizard

CWinApp

- Capsulate WinMain(), WinProc()
- Windows Application Instance
- theApp (Global Variable)
- MFC Program must have an instance of the Class that

inherited from this Class

InitInstance()

Initialize Application

Analyze the command line

Create and Show the main Window

CFrameWnd

- **Frame Window**
- Container of Other Window
- The main windows of SDI, MDI Project
- Created in CWinApp:InitInstance()
- OnCreate( )
- PreCreateWindow( )

CView (View Class)

- Attached in Frame Window (as Child Window)
- Presentation of Application Data (Display, Printer)
- Combined with Document Class (Generally)
- Many child class
	- CScrollView, CFormView, CEditView, CListView, CTreeView, …
- OnInitialUpdate( )
- OnDraw( )
- GetDocument( )
- OnUpdate( )

CDocument (Document Class)

- Management of Application Data
	- Read/Write, Input/Output
- **Combined with View Class**
- OnNewDocument( )
- Serialize( )
- DeleteContents( )

Document/View Structure

Separation of data/display

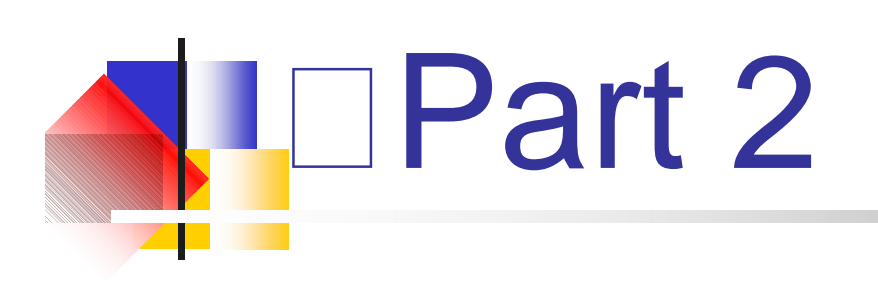

Basic Concepts

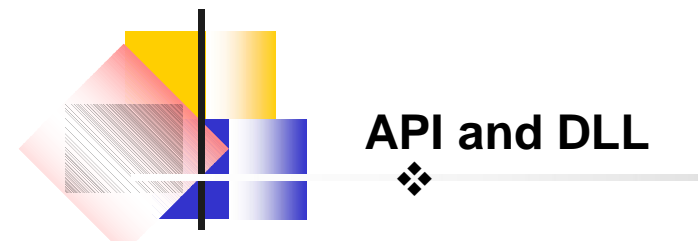

❖If we want to use C for windows programming then we require SDK.

❖ API : It has in build functions.

All internal working are through API. It is used by O.S.

Disadvantages of API

- ❖ Size increase as a memory usage increase.
- Compilation time also increases

Functions in DLL are in executable form. It overcome all the disadvantages Of API

- **❖** They are loaded into memory.
- ❖ Independent from any application.

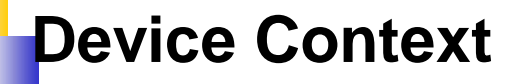

It is an area of memory used to represent an image or an object on the screen by the window system.

- The CDC is a special object where C represents classname and DC represents device context.
- All drawing or display of data that we do in windows take place in the device context.
- $\cdot$  **To draw an view object we use a device context corresponding to the** view.
- To draw in Device Context we use CDC class methods such as CDC
	- **TextOut**
	- MoveTo
	- Rectangle
	- **SetTextAlign**
	- **SetTextColor**

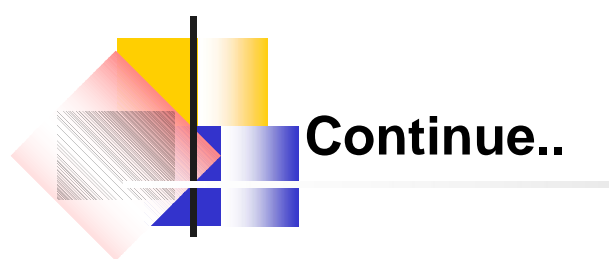

- CDC TextOut() method is used to print in the view.
- pDC -> TextOut(0,0,string);
- CDC is the class name which is used to draw the string.
- pDC : It is a pointer of CDC class .It points to device context(Output window Where we represent the data.
- OnDraw() :It is used to display the program's client area, such as when our program first starts or when its window is closed and then reopened.

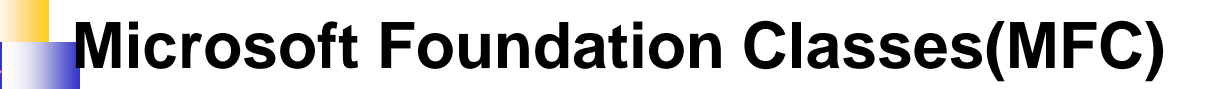

MFC library is a collection of C++ classes created by Microsoft. The baseclass for the class provided by MFC is CObject .It is the C++ class library. It Provides an object oriented wrapper around Windows's API.

- **\*Root class CObject**
- MFC application architecture classes.
- Windows, dialog control classes.
- Drawing and painting classes.
- Simple data type classes.
- Array . list and map classes
- File and database classes.
- $\triangle$ Internet and networking classes.
- Object linking and embedding(OLE).
- ❖ Debugging and exceptional classes.

The MFC provides full source code in the form of header files and implementation files.

# Hello, World! (Simple Example)

Simple exercise for Usage of Class Wizard Modify CView::OnDraw()

pDC->TextOut(0, 0, "Hello, World!");

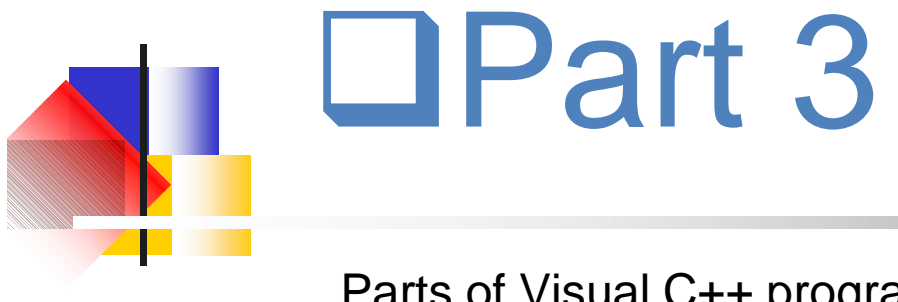

Parts of Visual C++ program

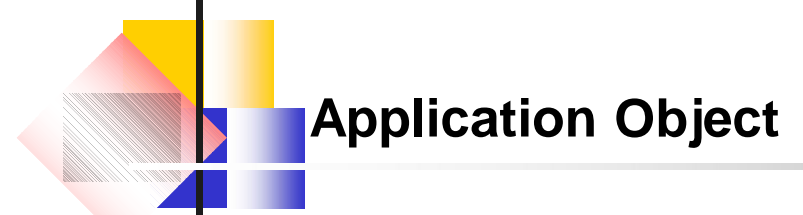

- Functions of Application Object:-
- **❖ Start the program**
- ❖ Launches main window on the screen
- \* Message Passing
- ❖ It is supported in .h and .cpp files.

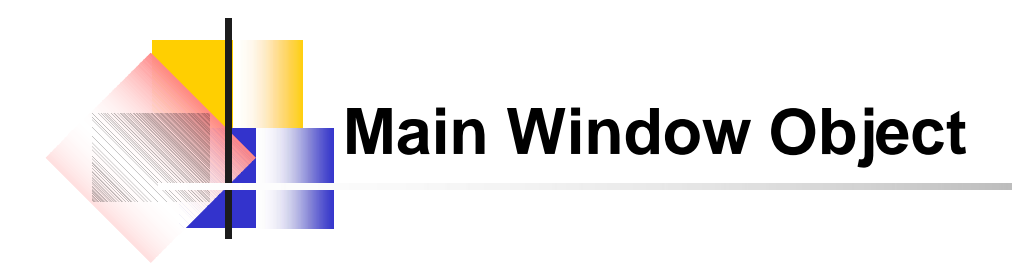

- $\div$  It display the programs.
- It handles everything except the client area
- **❖ Title bar**
- **❖ Menu bar**
- Tool bar
- ❖ Status bar

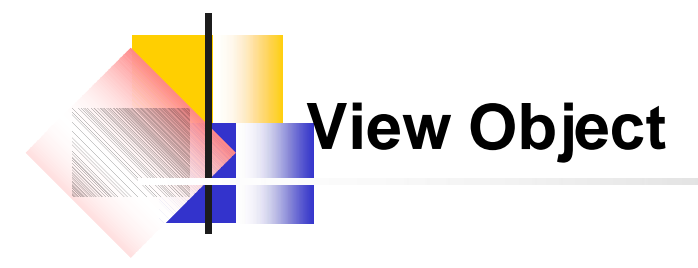

- $\div$  It handles the client area
- $\triangle$  It is really a window that appears on top of the client area.
- The data we display in the view object is stored in document object.

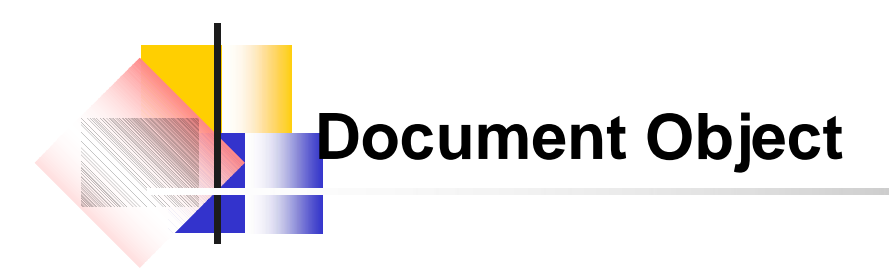

- $\div$  It stores the data for our program.
- The four parts of VC++ look like this.
- CFirstApp : Our windows program itself.
- CMainFrame: Our main window
- CFirstView : Handles data display.
- CFirstDoc : Handles our data.

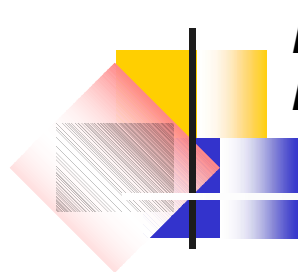

*Program :create an application in which user will type text from keyboard and will display that text in center of screen*

#### **Step1 :**

Create a new SDI named center The four classes that will be created automatically are: CKeystrokes App CMainFrame CKeystrokesView CKeystrokesDoc **Step 2:** Go to file view -> header files- >KeystrokesDoc.h(double click) class KeystrokesDoc:: public CDocument { protected: CKeystrokesDoc(); DECLARE\_DYNCREATE(CenterDoc) CString StringData;

#### *}* **Step 3 :**

KeytrokesDoc.cpp

```
CkeystrokesDoc::CKeystrokesDoc()
```
{ StringData=" ";

#### } **Step 4 :**

```
go to view-> class wizard-> select 
message maps-> select CKeystrokesView
void CKeystrokesView :: OnChar(UINT 
nchar, UINT nflags,UINT nRepCnt)
{
CKeystrokesDoc * pDoc= GetDocument();
ASSERT_VALID(pDoc);
pDoc->StringData+=nchar;
Invalidate();
\mathfrak{g}
```
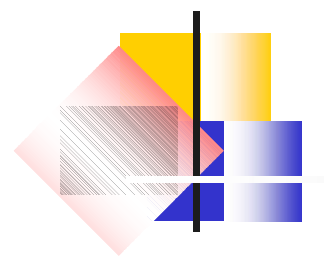

```
Step 5: CKeystrokesView::OnDraw(CDC* pDC)
{
       CKeystrokesDoc *pDoc = GetDocument();
       ASSERT_VALID(pDoc);
       pDC-> TextOut(0,0, pDoc-> StringData);
}
```